# Image processing in Matlab: Distribution of pixel values

Robert B. Fisher School of Informatics University of Edinburgh

#### Image and Result

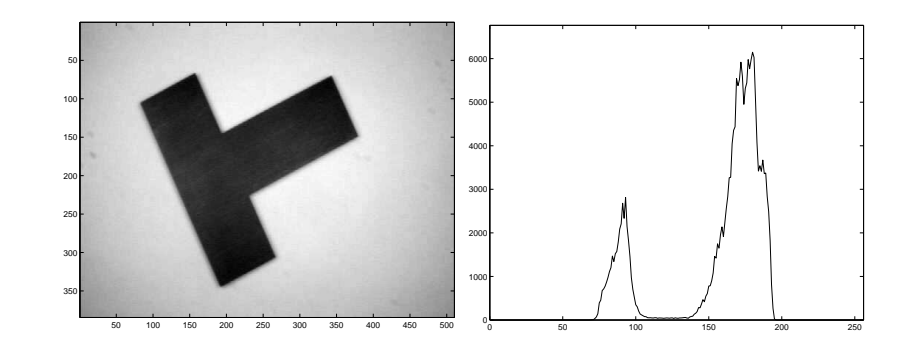

Slide 1/10 Slide credit: Bob Fisher

Slide 2/10 Slide credit: Bob Fisher

## Matlab for image read and display

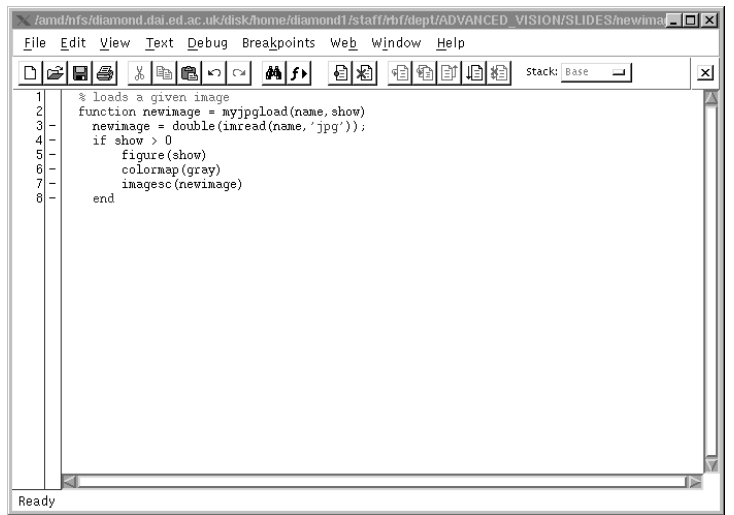

Can also use emacs on \*.m files in another window.

### Results figure output

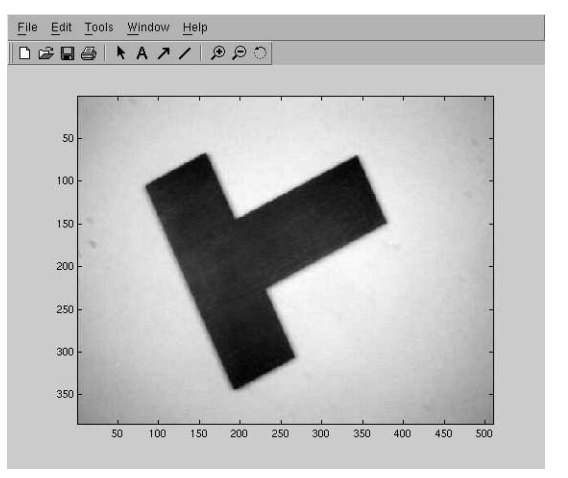

Use File− <sup>&</sup>gt;Export to save \*.eps files for printing and documents

#### Matlab in command window

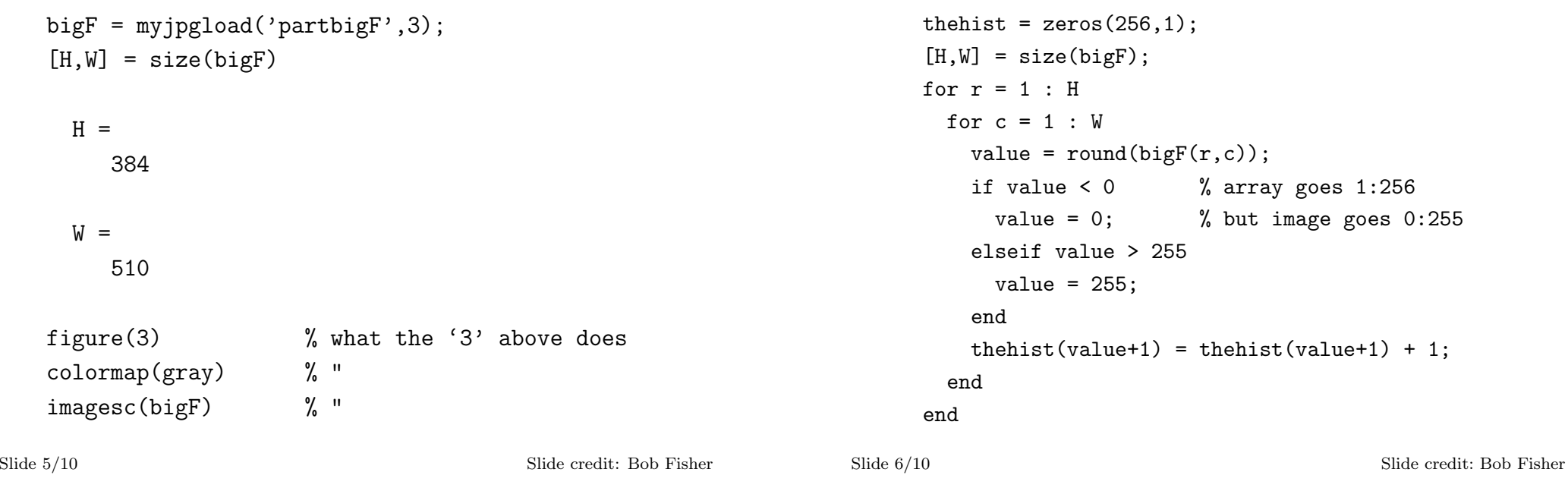

figure(4) plot(thehist) axis([0, 255, 0, 1.1\*max(thehist)]) Histogram Output

bigF histogram

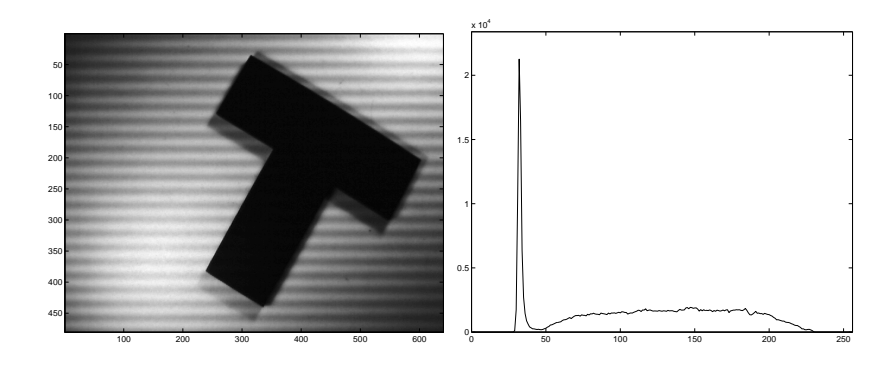

Why not 2 big peaks?

#### histc histogram builtin

```
% set up bin edges for histogram
edges = zeros(256, 1);for i = 1 : 256edges(i) = i-1;end
[R, C] = size(bigF);imagevec = reshape(bigF, 1, R*C); % make long array
thehist = histc(imagevec, edges)'; % do histog.
```
#### figure(1) plot(thehist) axis([0, 255, 0, 1.1\*max(thehist)])

Slide 9/10 Slide credit: Bob Fisher

Slide 10/10 Slide credit: Bob Fisher

# Lecture Overview

- Some simple Matlab for image loading and figures
- Histograms of image values
- Why histograms can be messy